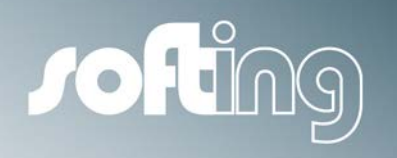

**GETTING STARTED** 

# echolink S7-compact

Plug&Play Ethernet Coupler for SIMATIC S7

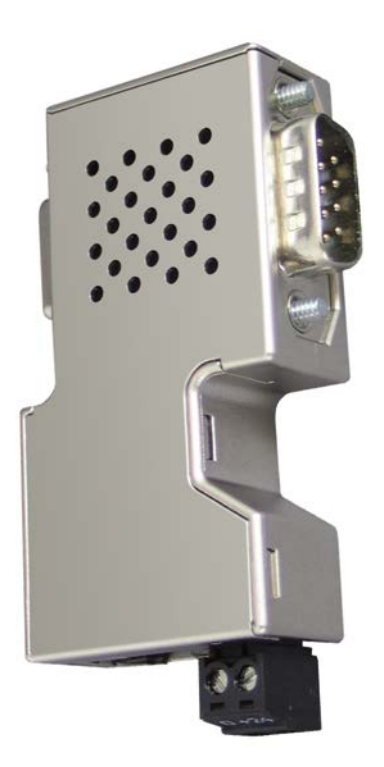

Version: D-102013-01

© Softing Industrial Automation GmbH 2013

**© Softing Industrial Automation GmbH. All rights reserved.**

#### **Disclaimer of liability**

We have checked the contents of the document for conformity with the hardware and software described. Nevertheless, we are unable to preclude the possibility of deviations so that we are unable to assume warranty for full compliance. The information given in the publication is however, reviewed regularly.

Necessary amendments are incorporated in the following editions.

We would be pleased to receive any improvement proposals which you may have.

This document may not be passed on nor duplicated, nor may its contents be used or disclosed unless expressly permitted. Violations of this clause will necessarily lead to compensation in damages.

All rights reserved, in particular rights of granting of patents or registration of utility-model patents.

#### **Softing Industrial Automation GmbH** Richard-Reitzner-Allee 6 85540 Haar ((near Munich) Germany Tel: +49 89 4 56 56-0 Fax: +49 89 4 56 56-399 Internet: http://industrial.softing.com E-Mail: info.automation@softing.com

Support: support.automation@softing.com

#### **Important notes**

Read the manual before the start. For damages due to improper connection, implementation or operation Softing refuses any liability according to our existing guarantee obligations.

The recent version of this manual is available in the Download Area of the Softing at: http://industrial.softing.com.

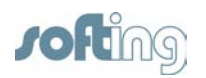

# **Table of Contents**

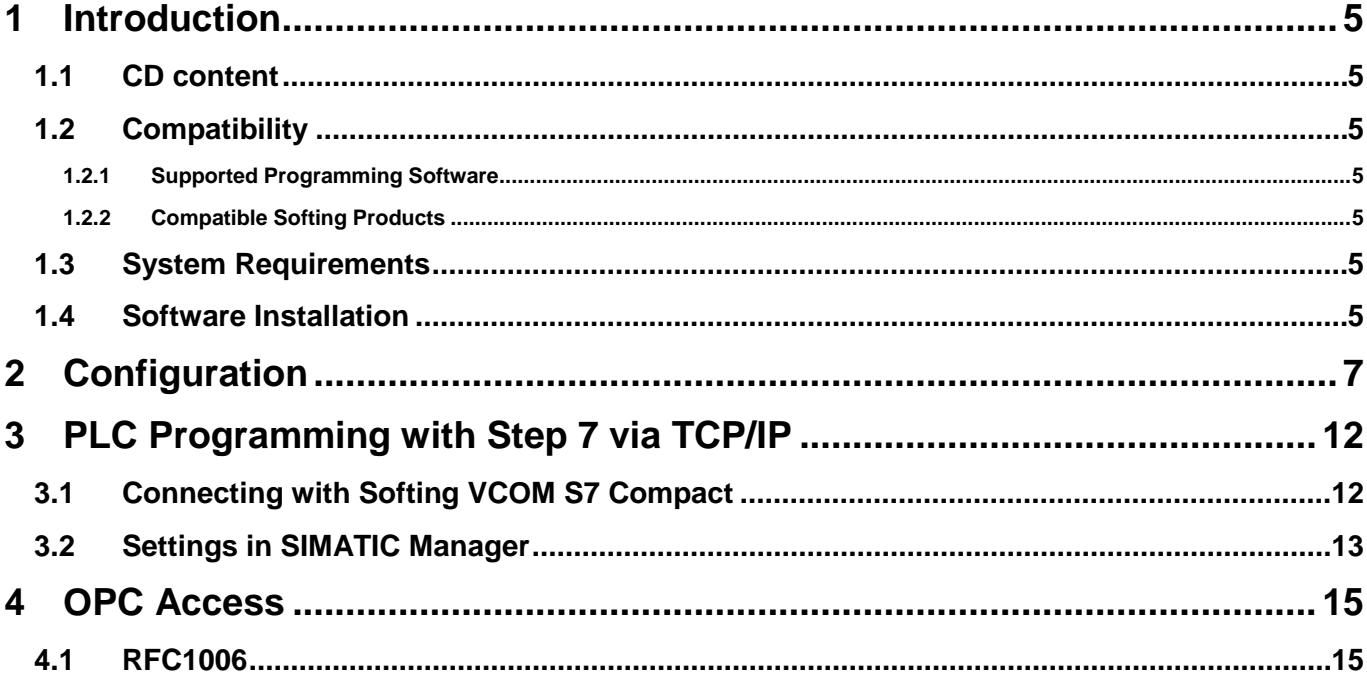

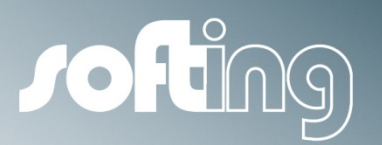

Introduction

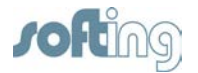

## <span id="page-4-0"></span>**1 Introduction**

Echolink s7-compact is an Ethernet gateway for coupling MPI enabled S7 PLCs. It supports the communication between the PLC and higher-level systems the same as PLC to PLC communication.

### <span id="page-4-1"></span>**1.1 CD content**

The included CD contains:

- Getting Started
- Configuration tool NetCon
- Step 7 driver VCOM S7-compact for Windows 32 Bit Systems
- Step 7 driver IBH-Net

#### <span id="page-4-2"></span>**1.2 Compatibility**

#### <span id="page-4-3"></span>**1.2.1 Supported Programming Software**

The programming software Step7 up to Version 5.5 is supported by the Step 7 driver VCOM S7-compact for Windows 32 Bit Systems.

The programming software Step7 TIA Portal is supported by the Step 7 driver IBH-Net.

#### <span id="page-4-4"></span>**1.2.2 Compatible Softing Products**

- echolink S7-compact functionality is compatible with NetLink PRO/ETH

- echolink S7-compact functionality is compatible with echocollect with PLC programming license

#### <span id="page-4-5"></span>**1.3 System Requirements**

The echolink S7-compact requires for its function an appropriate power source with 18V bis 24 V output. The power can be supplied to the device either directly over the Profibus Interface from the PLC or with an external power source.

#### <span id="page-4-6"></span>**1.4 Software Installation**

The setup utility installs the configuration tool NetCon and the Step 7 driver VCOM S7-compact in the "../programme/softing" directory on your PC.

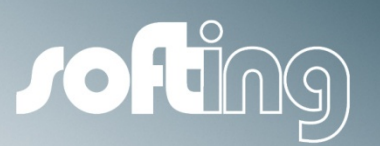

**Configuration** 

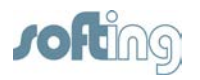

# <span id="page-6-0"></span>**2 Configuration**

1. Start the Netcon configuration tool

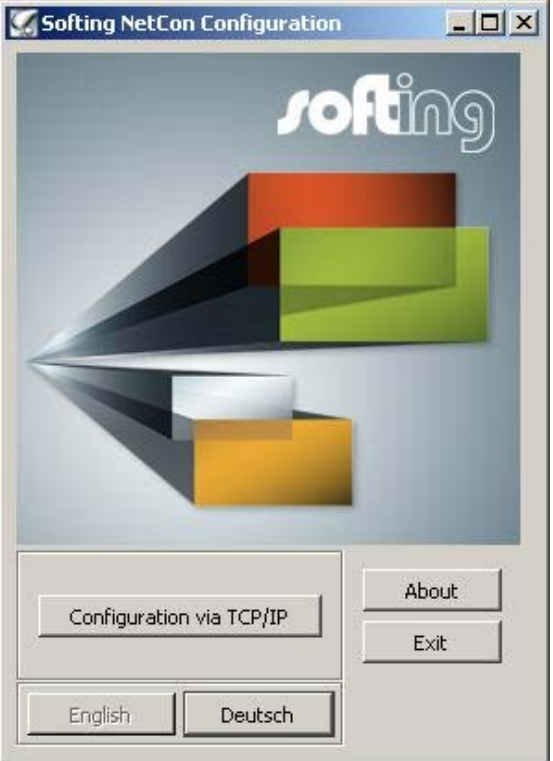

#### 2. Click on "**Configuration via TCP/IP"**

The next window will displays the echolink S7-compact device(s), connected to the local network.

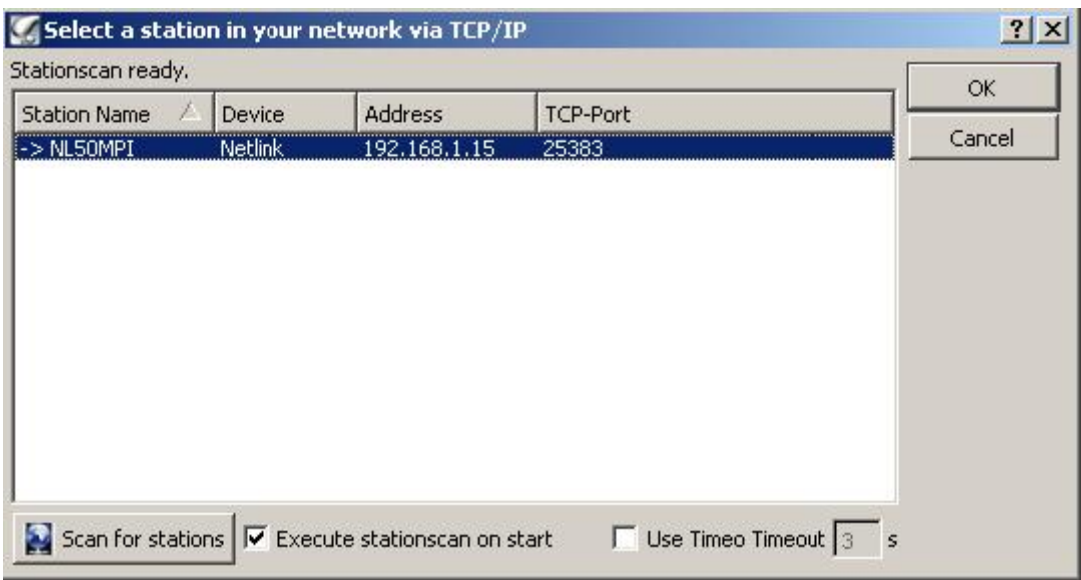

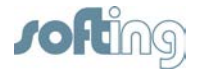

# **NOTE:**

**The echolink S7-compakt device are provided by default with an IP address 192.168.1.15. In order to prevent IP address conflict, be sure that this IP address does not already exist in the network or please connect to the echolink S7-compact directly.** 

3. Select the device and click on "**OK**", or double click on the device, alternatively.

The next window offers general network setting:

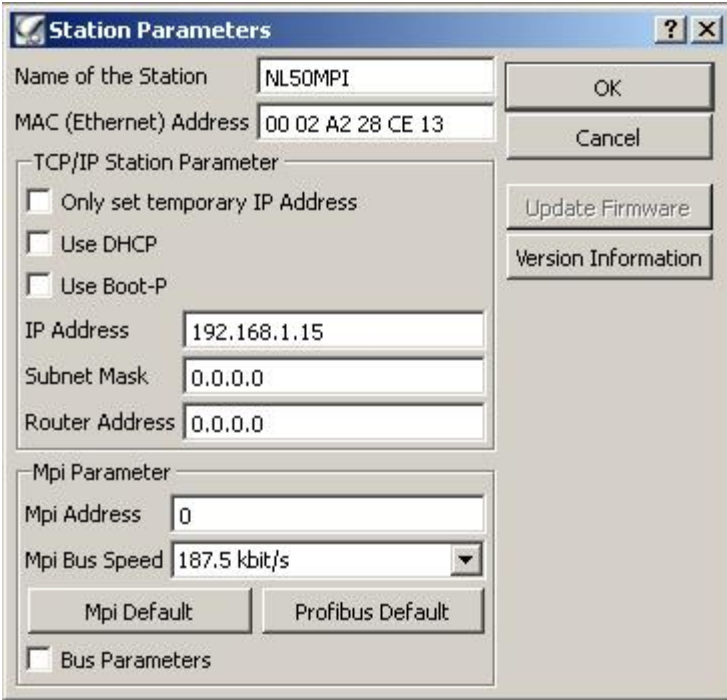

#### **TCP/IP-Parameter**

- Define the IP address of the device (here, e.g., 192.168.1.19)
- Define the subnet mask (here, e.g., 255.255.255.0)
- Define the router address (default gateway) (here, e.g., 192.168.1.126)

#### **MPI-Parameter**

- Define the MPI Address here (here, e.g., 12). Please make sure that this address is not already used on the bus.
- Select the MPI bus speed.

# **NOTE:**

**For MPI communication shall be the 187,5 kbit/s bus speed selected. For Profbus communication the Baudrate needs to be selected according the CPU, the Profibus is configured for.** 

j

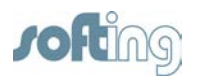

• The bus parameters are set for MPI/Profibus by default. In case that these do not fit your custom bus, please change them accordingly:

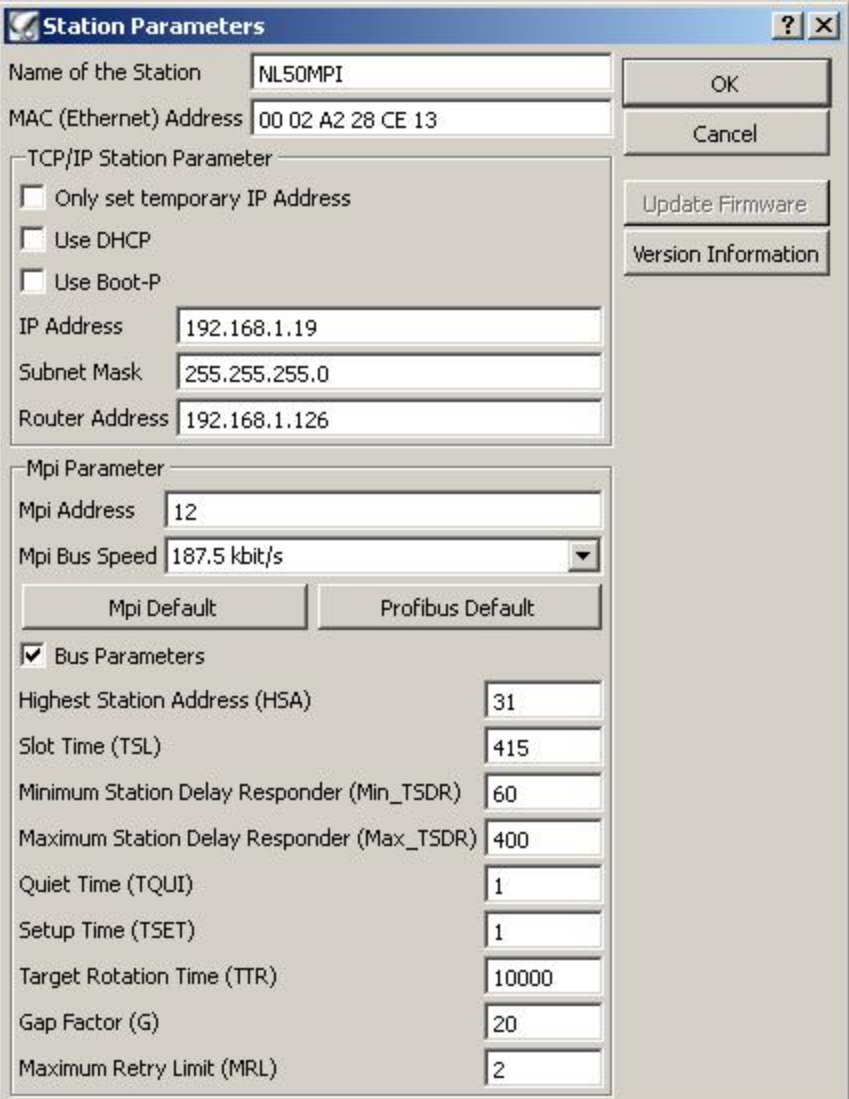

Proceed with "OK". The device will be configured in a few seconds:

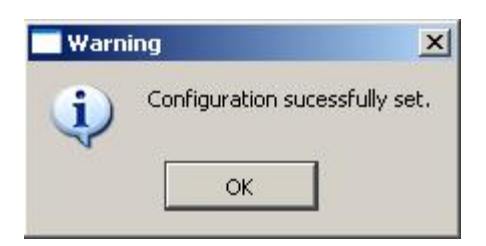

• Confirm the dialog with "OK". The device list will appear again

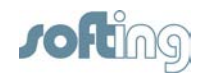

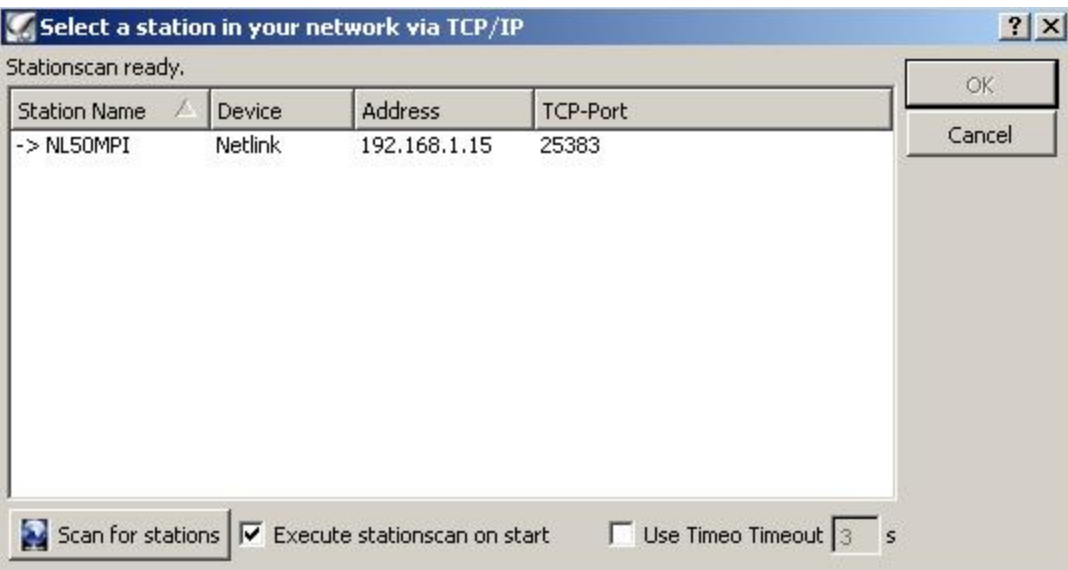

• In order to update the list, click on the "**Scan for stations**" button.

j

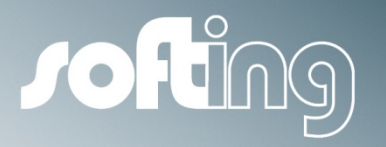

PLC Programming with Step 7 via TCP/IP

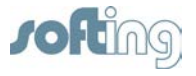

# <span id="page-11-0"></span>**3 PLC Programming with Step 7 via TCP/IP**

In order to program a S7 PLC with standard Ethernet CP (e.g. CP 443-1) over TCP/IP, follow these steps:

### <span id="page-11-1"></span>**3.1 Connecting with Softing VCOM S7 Compact**

Add a new connection:

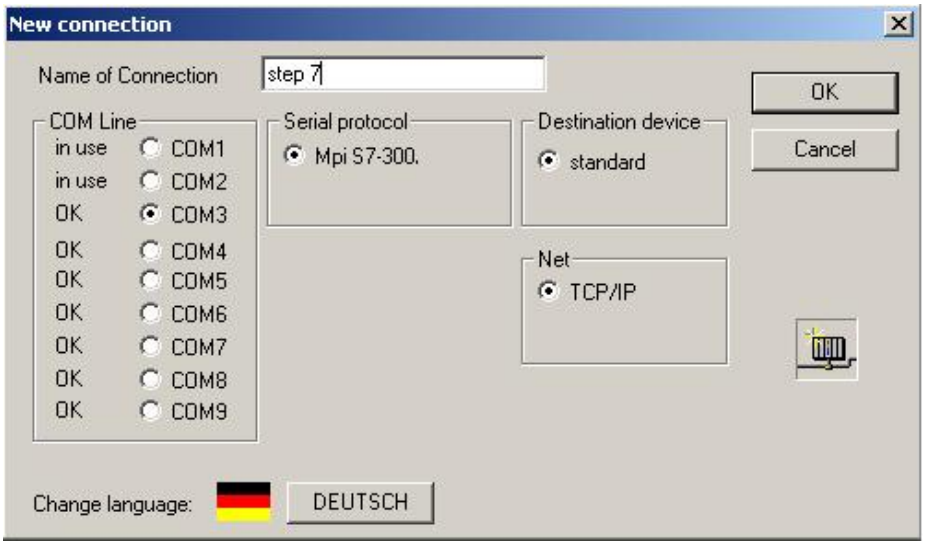

- Assign a name for the new connection.
- **COM Line:** Select the desired virtual COM-port (here, e.g., COM3).
- Default setting for the serial protocol is **"Mpi S7-300/400**"
- Default settings for the network is "TCP/IP"
- Default destination device is "standard"
- Proceed with ..**OK**"

In the following dialog will open:

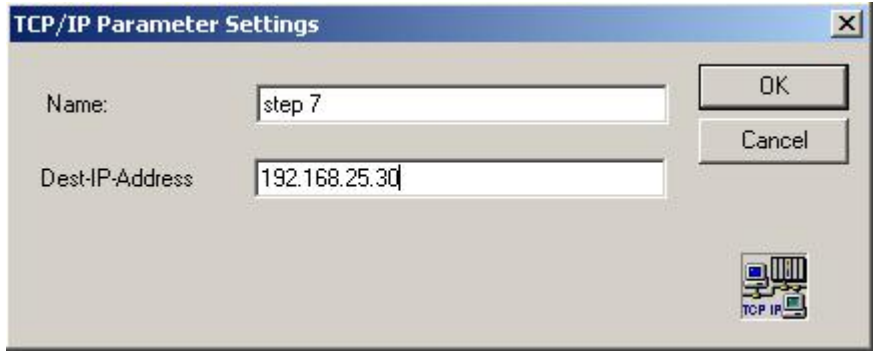

- Here define the destination IP address of the echolink S7-compact (here, e.g., 192.168.25.30).
- **Proceed with "OK"**

j

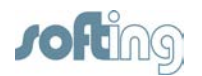

### <span id="page-12-0"></span>**3.2 Settings in SIMATIC Manager**

- Open the software STEP 7.
- Select **Extra → Set PG/PC Interface**

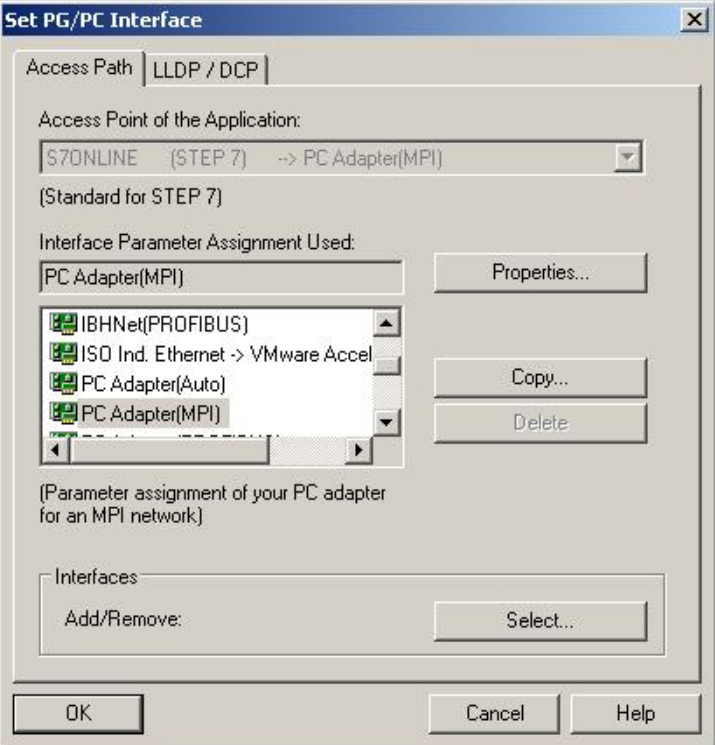

• Select the PC Adapter (MPI) und click on the button "**Properties"**.

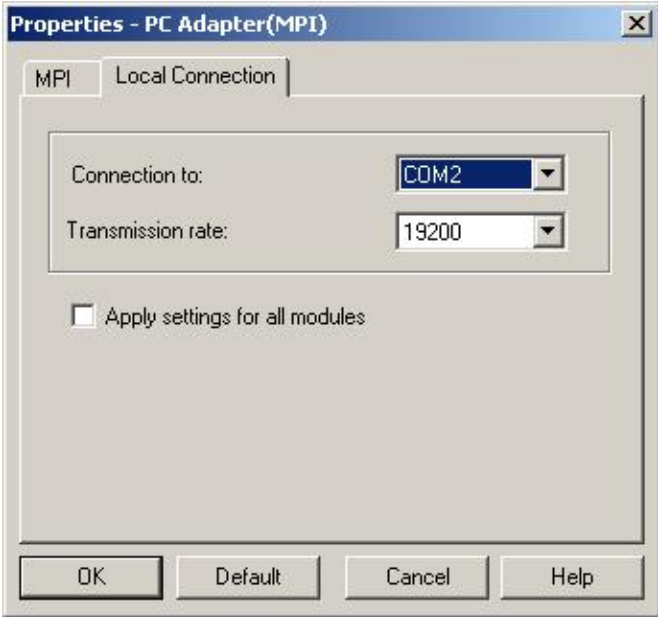

- Here, select the virtual COM-port. This port needs to be the same one, as you select in the Softing VCOM S7 Compact configuration.
- Proceed with "OK"

Now, you can program and diagnose your STEP 7 over the TCP/IP network.

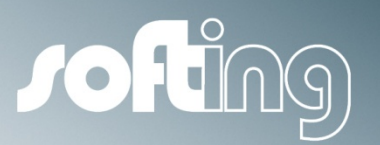

OPC Access

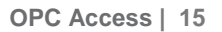

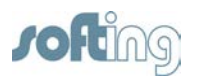

# <span id="page-14-0"></span>**4 OPC Access**

With different OPC-Server you have the opportunity to choose MPI/RFC 1006 or netlink as protocol. Because of the more universal use we recommend to use MPI/RFC 1006 protocol.

### <span id="page-14-1"></span>**4.1 RFC1006**

echolink S7-Compact behaves similar to a Siemens S7 communication processor. If a Rack/Slot Configuration is not offered by your OPC tool, it is necessary to configure a MPI®/PB Address in the TSAPs directly to create a link between PLC and MPI connector. The first byte of the TSAP describes the service used over this channel (02 or 03 for Visualization). The second byte contains the MPI®/PB address. TSAP is always presented as Hex Code.

#### **Sample**

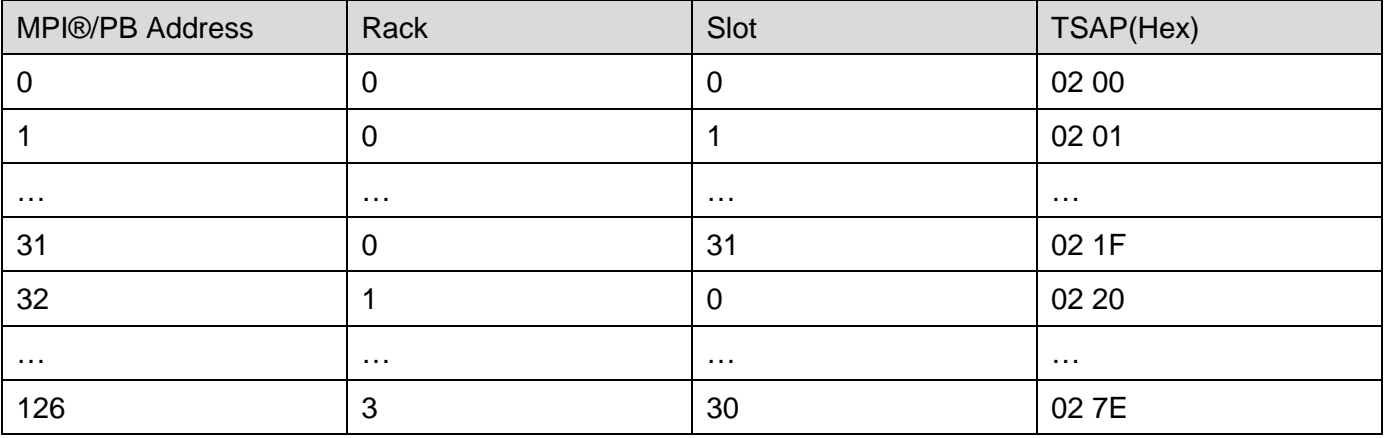